# **Tutorial Set 1: Working with ArcGIS**

## Exercise Site20\_1-1 Displaying data and saving projects

Learning objective: Adding and displaying data in ArcMap; saving a ArcGIS project
 Techniques: ArcGIS project management
 Data Source: dataset1.zip

**Part 1**: Download & unzip *datatset1.zip* from <u>http://adamchukpa.mcgill.ca/arcgis/</u> onto the local computer or your flash drive. Find the dataset1 access information in the course outline (Page 2)

Part 2: ArcGIS v10.5/10.7 Interface – ArcMap and ArcCatalog

- 1. Launch ArcCatalog: **Start > Programs > ArcGIS > ArcCatalog**.
- 2. Launch ArcMap: **Start > Programs > ArcGIS > ArcMap**.
- 3. Place the two launched interfaces side by side.

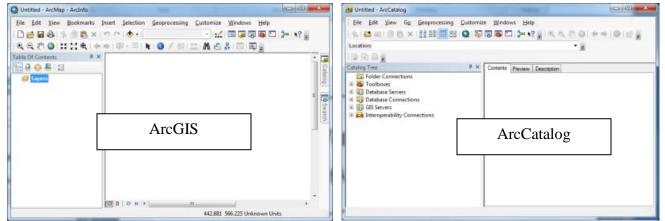

4. In ArcCatalog, click **Connect to Folder** to launch **Connect to Folder** dialog window.

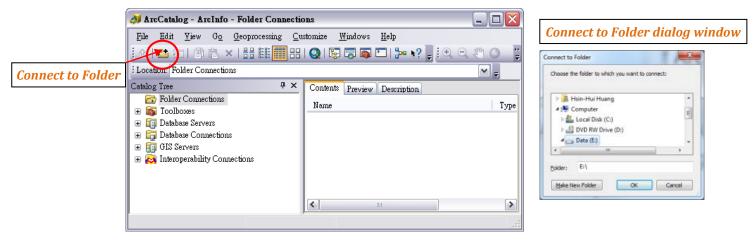

- 5. In **Connect to Folder** dialog window, browse through the directory to locate the drive where the **Dataset1** folder is stored (e.g., Dataset1 was stored under E:\ or P:\).
- 6. Click **OK** to add the *Dataset1* folder) to **Catalog Tree** in ArcCatalog.

| ArcCatalog - ArcInfo - E:\                   |                                                    |        |
|----------------------------------------------|----------------------------------------------------|--------|
| <u>File Edit View Go</u> eoprocess           | ing <u>C</u> ustomize <u>W</u> indows <u>H</u> elp |        |
| : 📤 🛍 📾 📄 🛍 🗙   🏭 🏥                          | H Q K 🗟 🖓 🖓 🖓 🖓                                    |        |
| Location: E:\                                |                                                    | - =    |
| : 🕞 🔊 😹 🖕                                    |                                                    |        |
| Catalog Tree 4 ×                             | Contents Preview Description                       |        |
| Folder Connections                           | Name                                               | Type   |
| E     E     Toolboxes                        | ataset1                                            | Folder |
| 🗉 🧊 Database Servers                         |                                                    |        |
| GIS Servers                                  |                                                    |        |
| GIS Servers     Interoperability Connections |                                                    |        |

7. Double click on the *Dataset1* folder to view it's file contents in **Contents** window (see below).

| Contents Preview Description                                                                                                    |                |
|----------------------------------------------------------------------------------------------------|----------------|
| Name                                                                                                    | Туре           |
| Base_Ori.jpg                                                                                                    | Raster Dataset |
| IIII dem31h10                                                                                                    | Raster Dataset |
| Field20_Boundary.shp                                                                                                    | Shapefile      |
| Field20_Corn_2006.shp                                                                                                    | Shapefile      |
| Field20_Corn_2009.shp                                                                                                    | Shapefile      |
| Image: 300 Tel: 100 Tel: 100 T | Raster Dataset |
| Field20_Soil_2008.txt                                                                                                    | Text File      |
| IB Field20_Soil_IRDA.shp                                                                                                    | Shapefile      |
| 记 Field 20_Soybean_2007.shp                                                                                                    | Shapefile      |
| 记 Field20_Soybean_2010.shp                                                                                                    | Shapefile      |
| 记 Field20_Topo_2008.shp                                                                                                    | Shapefile      |
| Field20_Wheat_2008.shp                                                                                                    | Shapefile      |
|                                                                                                    |                |

Note: See the table below for details of the dataset:

| File Name                        | Description             | Format                      |
|----------------------------------|-------------------------|-----------------------------|
| Base_Ori.jpg                     | A GoogleMaps snapshot   | *.jpg                       |
| dem31h10                         | Digital elevation model | ArcGIS GRID                 |
| Field20_Boundary.shp             | Field boundary          | ArcGIS shapefiile (polygon) |
| Field20_Corn_2006.shp            | Corn yield 2006         | ArcGIS shapefiile (point)   |
| Field20_Corn_2009.shp            | Corn yield 2009         | ArcGIS shapefiile (point)   |
| Field20_Ortho_Q09028559_2008.tif | MRNF Orthophoto 2008    | TIFF                        |
| Field20_Soil_2008.txt            | 2008 Soil analysis data | Text file                   |
| Field20_Soil_IRDA.shp            | IRDA's soil map         | ArcGIS shapefile (polygon)  |
| Field20_Soybean_2007.shp         | Soybean yield 2007      | ArcGIS shapefiile (point)   |
| Field20_Soybean_2010.shp         | Soybean yield 2010      | ArcGIS shapefiile (point)   |
| Field20_Topo_2008.shp            | 2008 Topographic data   | ArcGIS shapefiile (point)   |
| Field20_Wheat_2008.shp           | Wheat yield 2008        | ArcGIS shapefiile (point)   |

8. In ArcCatalog, select all the files (except *Field20\_Soil\_2008*.txt and the Base\_Ori.jpg) from **Contents** window, and then drag and drop the selected files to **Table of Contents** in ArcMap.

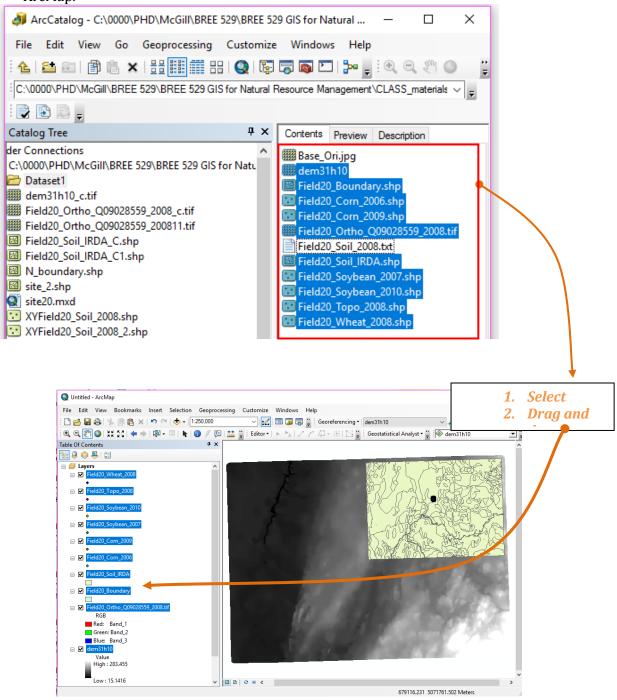

#### Part 3: Saving a ArcGIS project (\*.mxd) using relative-pathname

- 1. In ArcMap, click on **File > Map Document Properties**.
- 2. Select (checkbox) Store relative pathnames to data sources.
- 3. Click **Apply** and **OK**.

|      |                                                                                                    | Map Document Properties                  | ? 🔀                       |
|------|----------------------------------------------------------------------------------------------------|------------------------------------------|---------------------------|
|      |                                                                                                    | General                                  |                           |
| Q t  | Untitle.mxd - ArcMap - ArcInfo                                                                                                    | Eile:                                    | 1967 1967 1967            |
| File | e <u>E</u> dit <u>V</u> iew <u>B</u> ookmarks Insert <u>S</u> election <u>G</u> eoprocessing <u>C</u> ustomize <u>W</u> indows <u>H</u> elp | Itte:                                    |                           |
|      | New Ctrl+N 🕁 - 1:416,156 💽 🛒 🖼 🗊 🗊 😱 🖾                                                                                                    | Summary:                                 |                           |
| 6    |                                                                                                    |                                          |                           |
|      | Save Ctrl+S                                                                                                    | Description:                             | <u>_</u>                  |
|      | Save As                                                                                                    |                                          |                           |
| ŕ.   | Save A Copy                                                                                                    |                                          |                           |
|      | Add Data                                                                                                    | Author:                                  | <u></u>                   |
|      | Sign In                                                                                                    | ANTE Star                                |                           |
|      | AreGIS Online                                                                                                    | Credits:                                 |                           |
|      | Page and Print Setup                                                                                                    | Tag <u>s</u> :                           |                           |
|      | Print Preyiew                                                                                                    | Hyperlink base:                          |                           |
| e    | Print                                                                                                    | Last Saved:                              | 0.000.0000000             |
| -    | Create Map Pac <u>k</u> age                                                                                                    | Last Printed:                            |                           |
|      | Export Map                                                                                                    | Last Exported:<br>Default                |                           |
| 1    | Map Document Properties                                                                                                    | Geodatabase: C:\Documents and Settings\a |                           |
|      | 1 CADocuments and SettAUntitle.mxd                                                                                                    | Pathnames: Store relative pathnames      |                           |
|      | 2 H./Class/GIS Educatio/Site20.mzd                                                                                                    | Thumbnail: Make Thumbnail                | Delete Thumb <u>n</u> ail |
|      |                                                                                                    | Ok                                       | Cancel Apply(A)           |

- 4. Click on Menu Bar **File > Save As ...**
- 5. Save the project with desired name (i.e., site20.mxd) in the same folder as the data layers.
- 6. Close the ArcMap

Note: **Refresh** the ArcCatalog by right click on the blank space and you can see the saved project file

| 👌 ArcCatalog - E:\Adamchuk_drive_20140801\PROJECT\Class\Projects\TutorialPackages_20&24\Si 💶 💻 🌉 |                                         |                |  |  |
|--------------------------------------------------------------------------------------------------|-----------------------------------------|----------------|--|--|
| File Edit View Go Geoprocessing Customize Windows Help                                           |                                         |                |  |  |
| ! 💪   😂 ∞   🗊 🛝 🗙   ☵ ☷ ☶   Q   🕼 🛱 🚳    🎾 🖕 ! 옷 으, 🥙 ⊘   ← →   ①   ೫ 🖕                          |                                         |                |  |  |
| E:\Adamchuk_drive_20140801\PROJECT\Class\Projects\TutorialPackages_20& 🗸 🕫                       |                                         |                |  |  |
| Catalog Tree                                                                                     |                                         |                |  |  |
| Folder Connections                                                                               | Name                                    | Туре           |  |  |
|                                                                                                  | Base_Ori.jpg                            | Raster Dataset |  |  |
| Adamchuk_drive_201408 DATA                                                                       | III dem31h10                            | Raster Dataset |  |  |
| EVENTS                                                                                           | ■ Field20_Boundary.shp                  | Shapefile      |  |  |
| 🖃 🚞 PROJECT                                                                                      | Field20_Corn_2006.shp                   | Shapefile      |  |  |
| 🗄 🔂 Alberta                                                                                      | Field20_Corn_2009.shp                   | Shapefile      |  |  |
| Class     E Class     H Class                                                                    | Image: Field20_Ortho_Q09028559_2008.tif | Raster Dataset |  |  |
|                                                                                                  | Field20_Soil_2008.txt                   | Text File      |  |  |
| 🗄 🚍 Geospatial                                                                                   | Field20_Soil_IRDA.shp                   | Shapefile      |  |  |
| 🗄 🧮 Miscellaneou                                                                                 | Field20_Soybean_2007.shp                | Shapefile      |  |  |
| 🖃 🚍 TutorialPacka<br>🖃 🚰 Site20                                                                  | Field20_Soybean_2010.shp                | Shapefile      |  |  |
|                                                                                                  | Field20_Topo_2008.shp                   | Shapefile      |  |  |
| 🗄 🗁 Data                                                                                         | Field20_Wheat_2008.shp                  | Shapefile      |  |  |
| 🕀 🚞 Data                                                                                         | Site20.mxd                              | Map Document   |  |  |
| 🗄 🚍 Data 🗖                                                                                       |                                         |                |  |  |
| 🗄 🚍 Data                                                                                         |                                         |                |  |  |
|                                                                                                  |                                         |                |  |  |
| Folder selected                                                                                  |                                         |                |  |  |

### ABOUT \*.mxd ~

When saving a ArcGIS project (\*.mxd), it does not store or contain the data layers. Instead, it only stores the **links** to the data layers. When opening a \*.mxd file, the program uses the stored data-links to make data layers appear.

Without using "store relative pathname", the data-link is stored using complete file path, such as E:\Adamchuk\_drive\_ \ PROJECT\Class \ ... ..... Therefore, the data link can be broken if data is moved to different locations. As it is very likely to move data from one computer to another one, it is strongly recommended to use "store relative pathname" function to ensure data linkage.

Keep in mind that, the relative pathname is based on the relationship between the ArcGIS project (\*.mxd file) and its contained data layers. So, once a mxd file with relative pathname is saved, the information is registered. After that, if the project files and the associated data layers are placed differently into different locations, the links will still be broken. In this case, even the project is opened, no layers will appear. No need to worry, the link can be fixed.

### Part 4(if it is required): Saving ArcGIS project to the older version

Be aware that there are different versions of ArcGIS. Sometimes a project (\*.mxd) saved in newer version cannot be opened in the older one (ex., \*.mxd of 10.2.2 is not opened the one of 10.0). So, when sharing ArcGIS project with other users using different version, you can just save the project using the desired version following the steps below.

- 1. In Menu bar, go to **File > Save A Copy**
- 2. Choose to **Save as type** ArcMap10.0 document to be opened in the earlier version (v10.0)

| Qu   | ntitled - ArcMap                                                                                                    |                                                   |                                                                                                    |                                                                                                    |
|------|----------------------------------------------------------------------------------------------------|---------------------------------------------------|----------------------------------------------------------------------------------------------------|----------------------------------------------------------------------------------------------------|
| File | Edit View Bookmarks Insert Selection Geoproc                                                                                                    |                                                   |                                                                                                    |                                                                                                    |
|      | New Ctrl+N 🗠 🕁 🗸                                                                                                    |                                                   |                                                                                                    |                                                                                                    |
|      | Open Ctrl+O - 🖸   🍖 🗊 🖉 厚                                                                                                    | 0                                                 |                                                                                                    | X                                                                                                    |
|      | Save Ctrl+S                                                                                                    | Q Save A Copy                                     |                                                                                                    |                                                                                                    |
|      | Save As                                                                                                    | Save in:                                          | 🍌 ArcGIS 🗸 🗸                                                                                                    | G 🌶 📂 🖽 🖌 🏠                                                                                                    |
|      | Save A Copy                                                                                                    | C                                                 | Name                                                                                                    | Date modified Type                                                                                                    |
|      | Share       Save A Copy         Add D       Save a copy of the current map document. You can use this to save a copy of your current document so that it can be opened with an earlier version of ArcGIS. In the dialog that appears, choose the desired target version Print from the 'Save as type' dropdown.         Export       Press F1 for more help.         Analyze Map       Print P. | Recent Places<br>Desktop<br>Libraries<br>Computer | <ul> <li>▶ AddIns</li> <li>▶ Default.gdb</li> <li>▶ ProfileGraphData</li> <li>▶ scratch.gdb</li> </ul>                                                                                                    | 8/30/2014 10:19 PM File folder<br>9/2/2014 9:03 AM File folder<br>8/7/2014 9:46 AM File folder<br>6/6/2014 3:23 PM File folder |
|      | Map Document Properties Exit Alt+ F4                                                                                                    | Network                                           | < III                                                                                                    |                                                                                                    |
|      |                                                                                                    |                                                   | File name:     Letitled       Save as type     ArcMap Document       ArcMap 0.0 cument     ArcMap 8.3 Document       ArcMap 8.3 Document     ArcMap 9.2 Document       ArcMap 9.2 Document     ArcMap 9.2 Document       ArcMap 10.0 Document     ArcMap 10.0 Document | Save     Cancel                                                                                                    |